# www.joseouin.fr INFORMATIQUE 1 »*www.joseouin.fr*

### « Etude d'une carrière P PROJE ET

#### www.j d jos d'une seou e cen ufh ntrale n.fr e à bé éton»

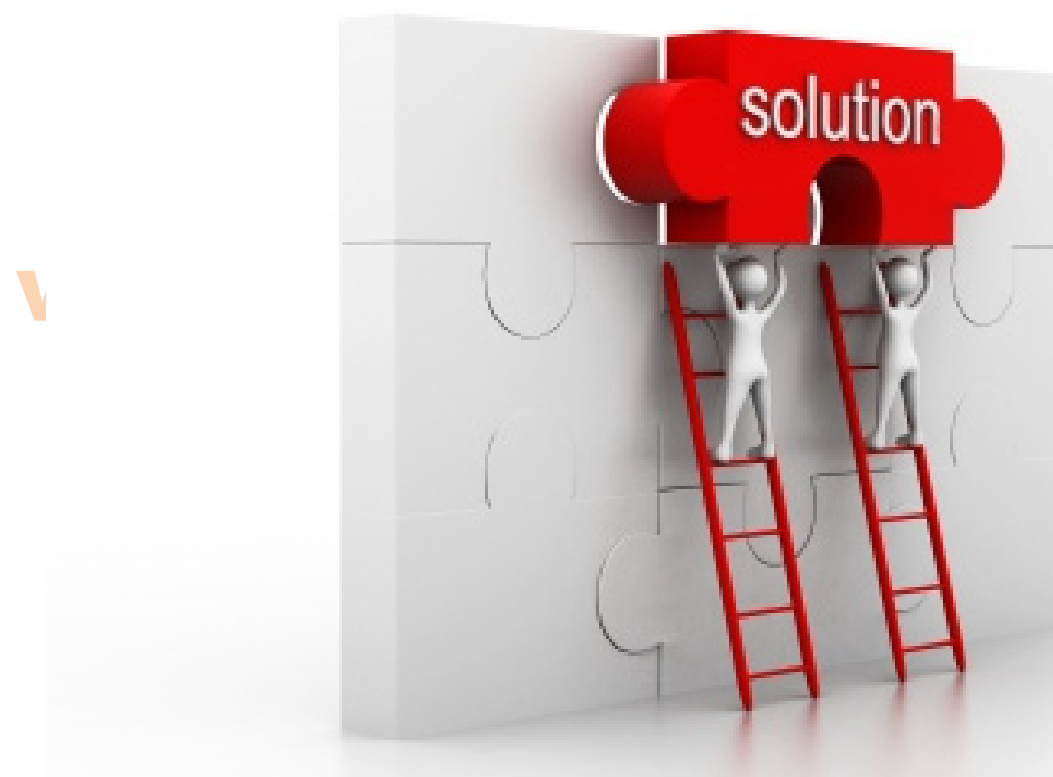

### www.joseou<mark>m.ir</mark>

| Etude d'une carrière et d'une centrale à béton | www.joseouin.fr | Sujet | Page 1/24 |

### www.joseouin.fr

www.joseouin.fr

### www.joseouin.fr

| Etude d'une carrière et d'une centrale à béton | www.joseouin.fr | Sujet | Page 2/24 |

### w Trayail demandés e ou in. fr

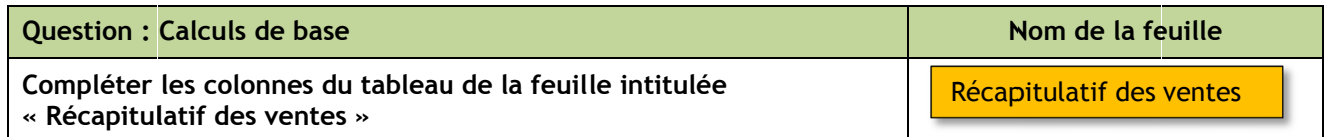

Compléter les colonnes du tableau de cette feuille en y insérant les formules nécessaires. Les colonnes [Type de volume] et [Type de distance] seront complétées en liaison avec la feuille « Tarifs Matériaux et Béton » (voir les captures d'écran ci-après). 's<br>t

#### Formules

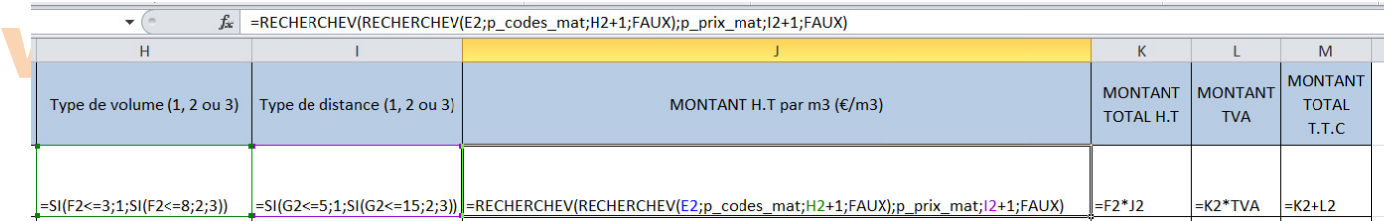

### Résultats

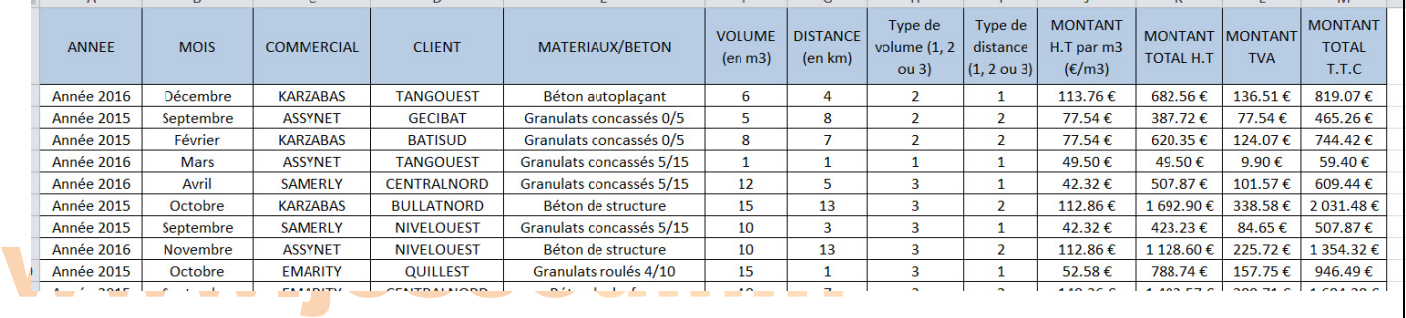

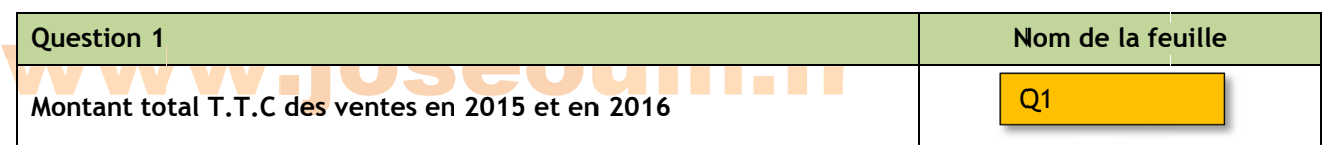

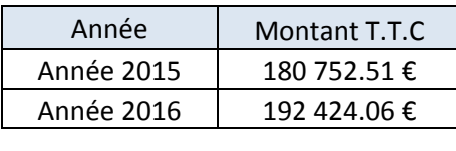

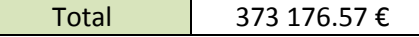

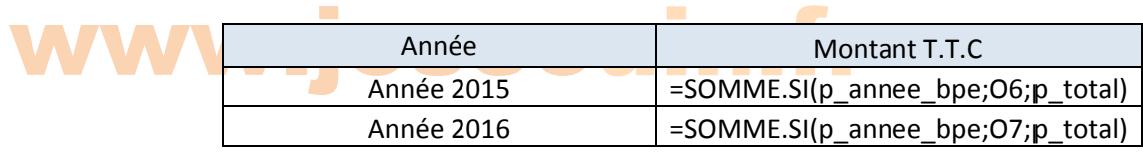

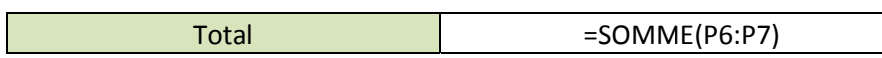

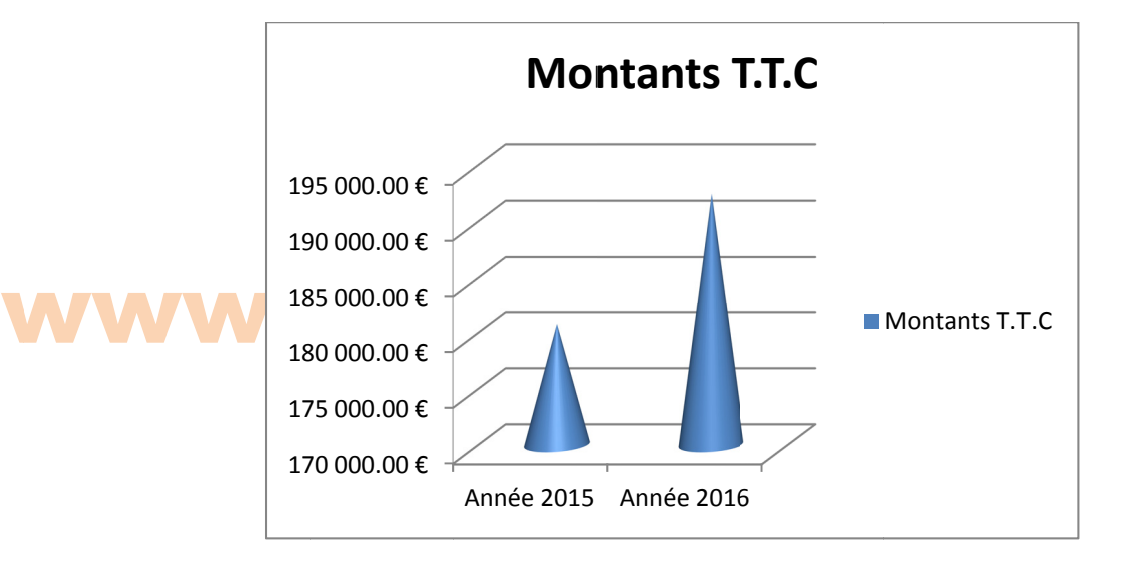

w ww ww. 192 424.06 € ; 52% seou **Montants T.T.C**  $\begin{array}{c} 1 \end{array}$ 180 752.51 €;<br>48% 48% *Visitez le site Internet : www.joseouin.fr* Année 20 015 Année 20 016

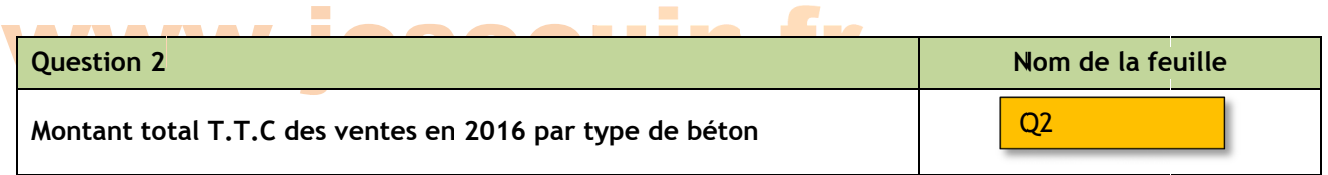

On souhaite obtenir le montant total TTC des ventes en 2016 par type de béton. Créer une nouvelle feuille On souhaite obtenir le montant total TTC des ventes en 2016 par type de béton. Créer une nouvelle feuille<br>et copier/coller les données de votre choix. Reproduire le tableau suivant (ainsi que sa mise en forme) en y insérant le es formules nécessaires.

La société souhaite exprimer ces ventes 2016 en pourcentage du total des ventes (granulats et BPE). Ajouter une colonne « Pourcentage 2016 » dans votre tableau.

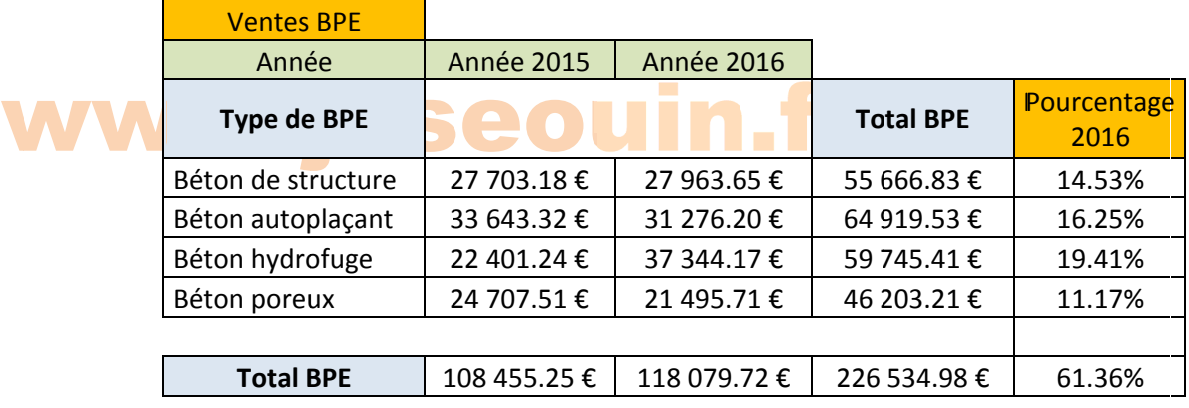

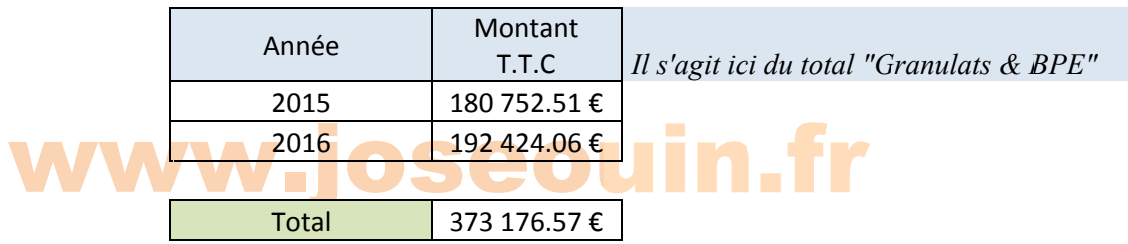

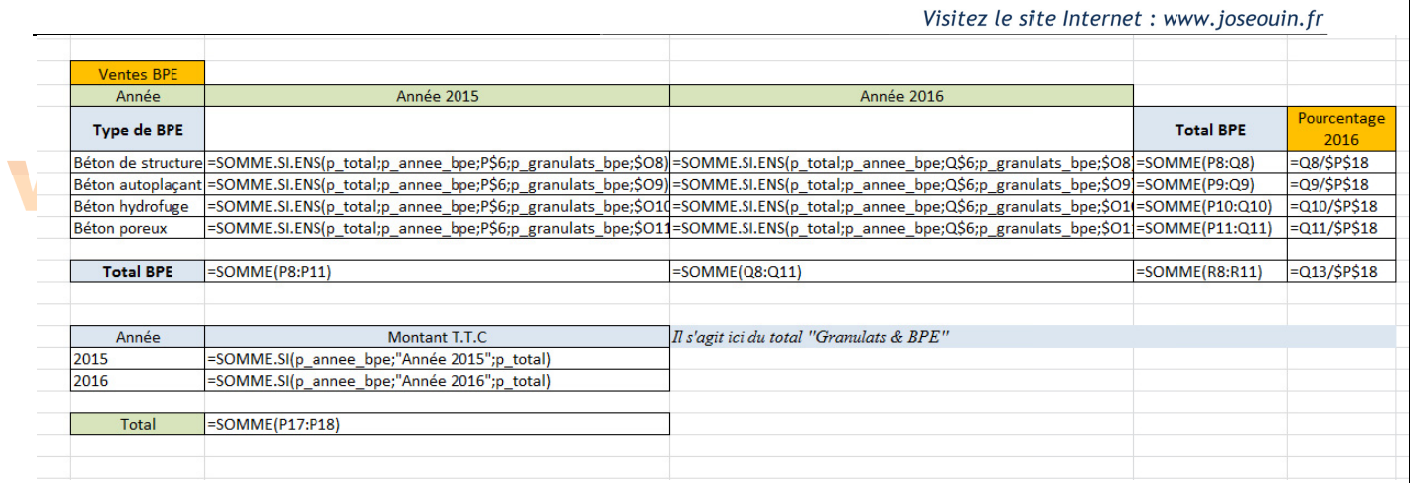

Représenter les graphiques « Colonne / Histogramme 3D » et « Secteurs / Secteurs 3D » en dessous du tableau précédent.

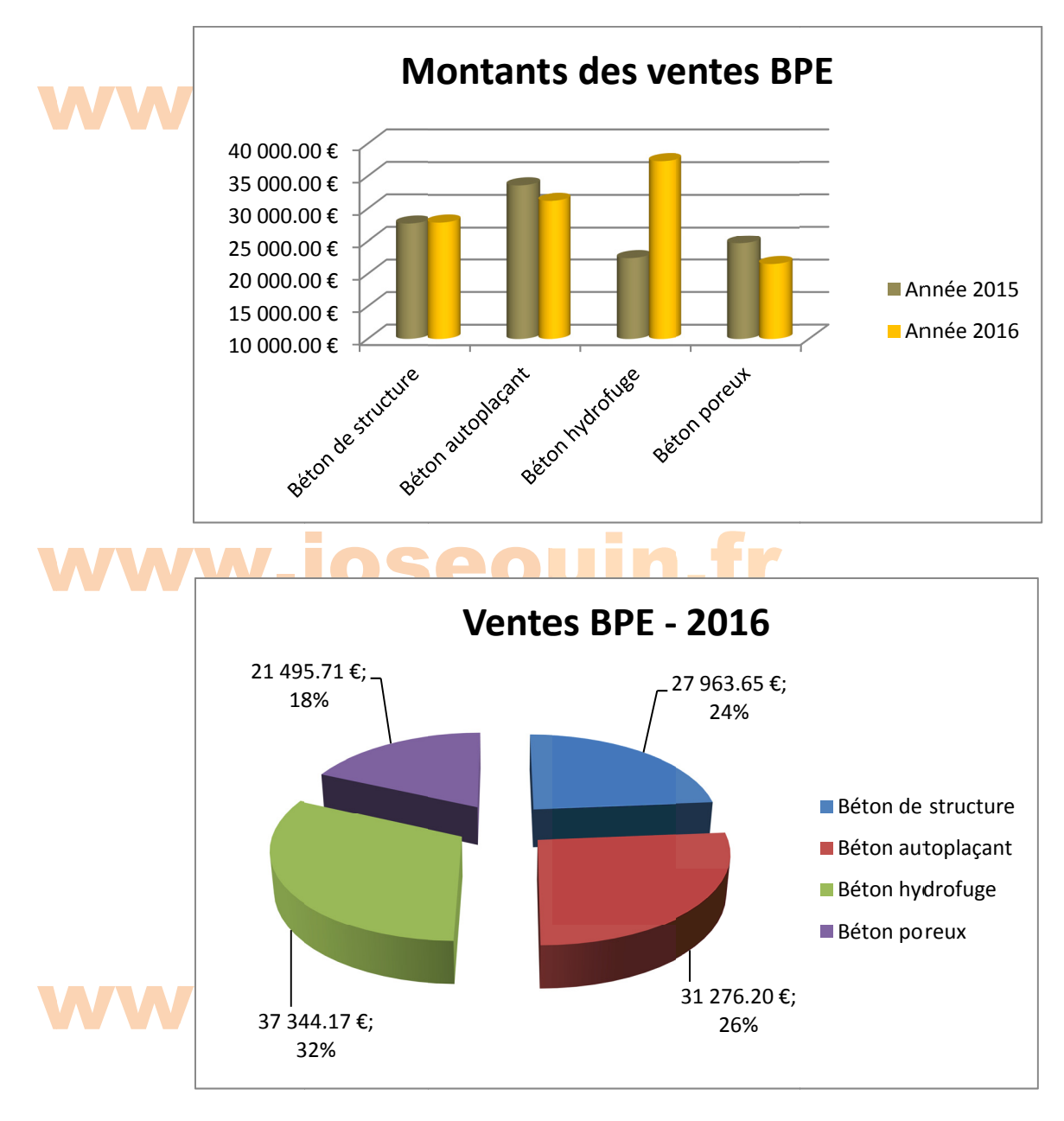

Pourquoi ne retrouve-t-on pas les pourcentages de la colonne [Pourcentage 2016] du tableau ?

| Etude d'une carrière et d'une centrale à béton | www.joseouin.fr | Sujet | Page 6/24 |

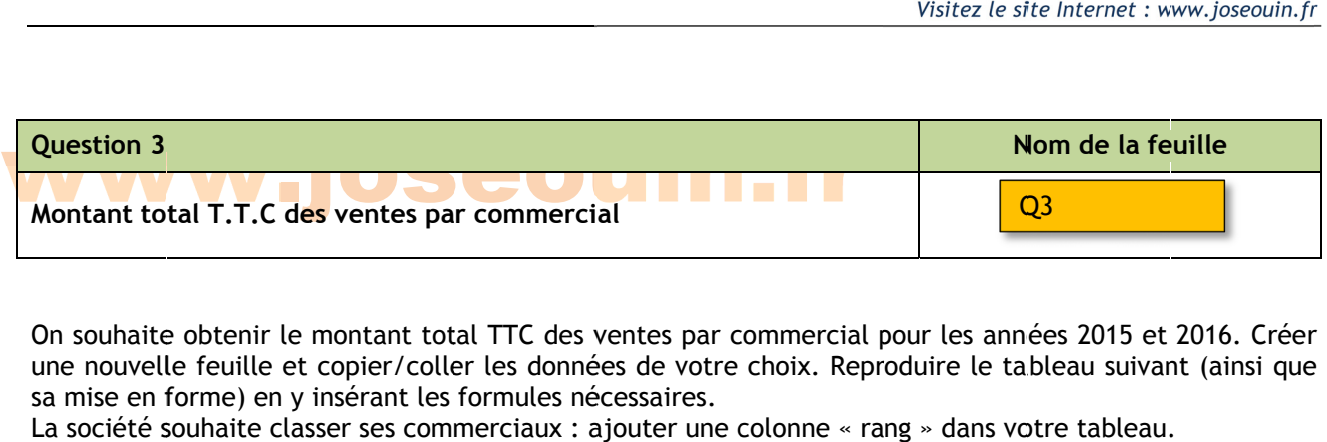

On souhaite obtenir le montant total TTC des ventes par commercial pour les années 2015 et 2016. Créer une nouvelle feuille et copier/coller les données de votre choix. Reproduire le tableau suivant (ainsi que sa mise en f forme) en y insérant les formules né écessaires.

La société souhaite classer ses commerciaux : ajouter une colonne « rang » dans votre tableau.

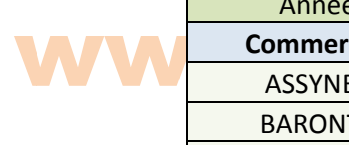

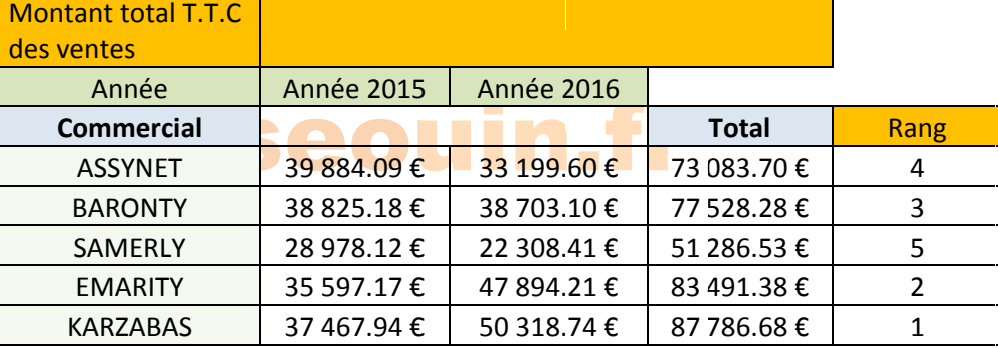

**Total Gé énéral** 373 373 176.57 €

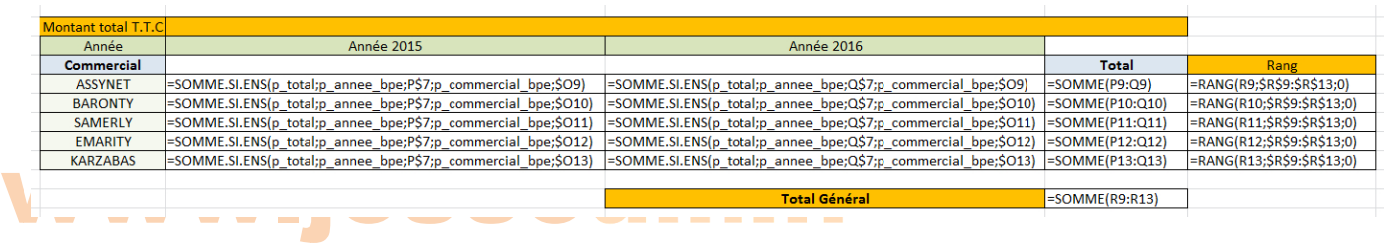

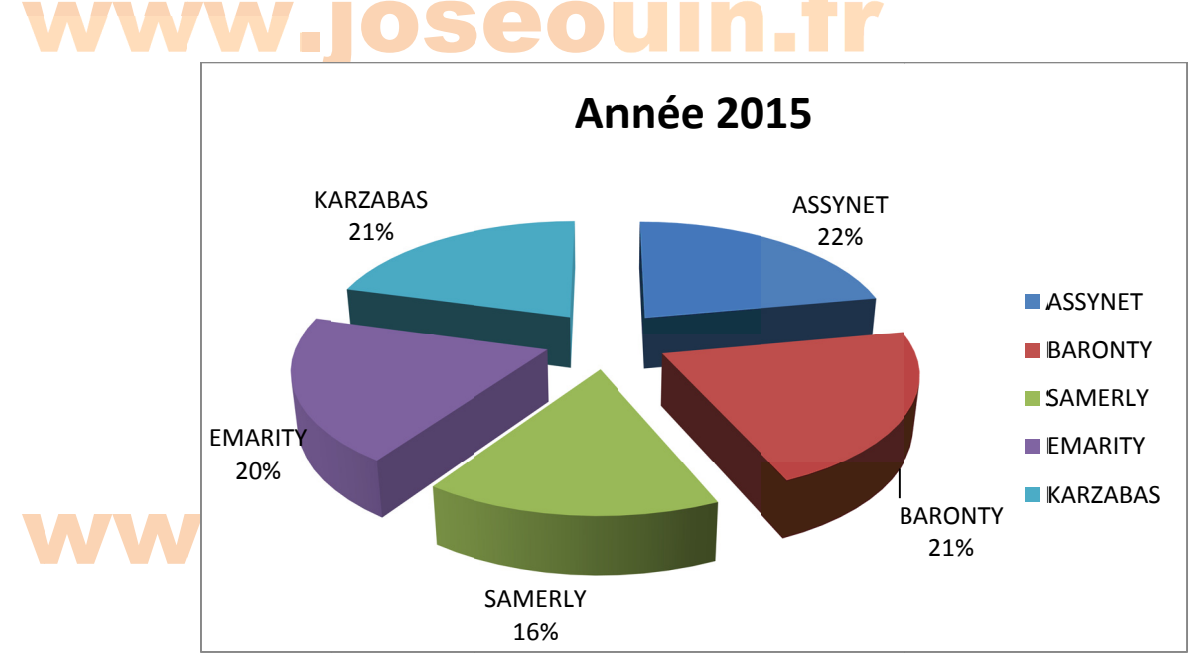

Représenter les graphiques « Secteurs / Secteurs 3D » en dessous du tableau précédent.

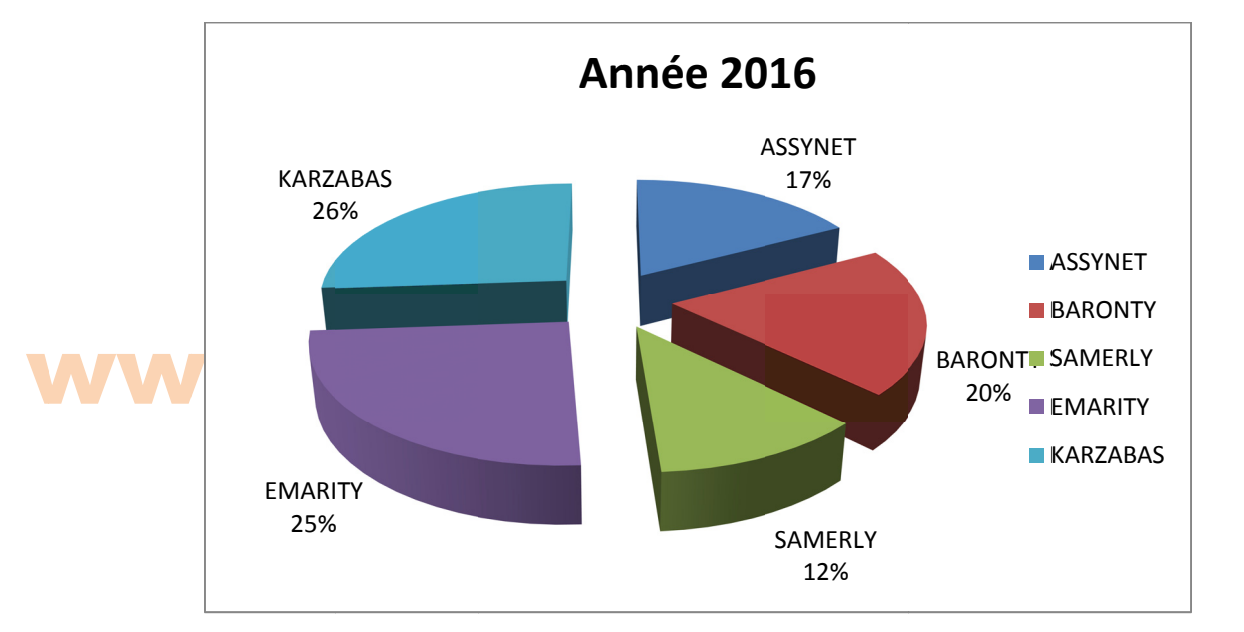

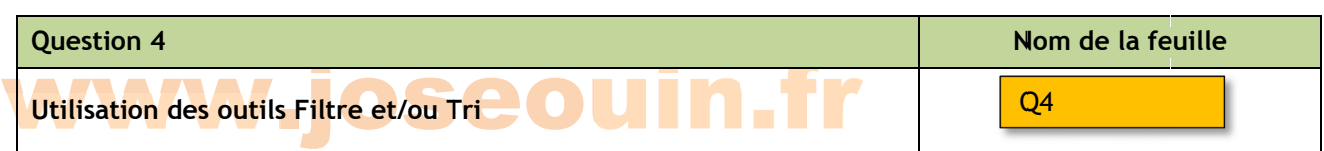

Rendez-vous dans la feuille et copier/coller les données de votre choix. Compléter ensuite le tableau situé en partie haute de cette feuille avec vos réponses aux questions suivantes :

*Remarque : Il n'y a aucune formule Excel à saisir. Il s'agit de saisir les valeurs obtenues à l'aide de filtres.* Aide : Voir le GUIDE à la fin de ce sujet (2 pages).

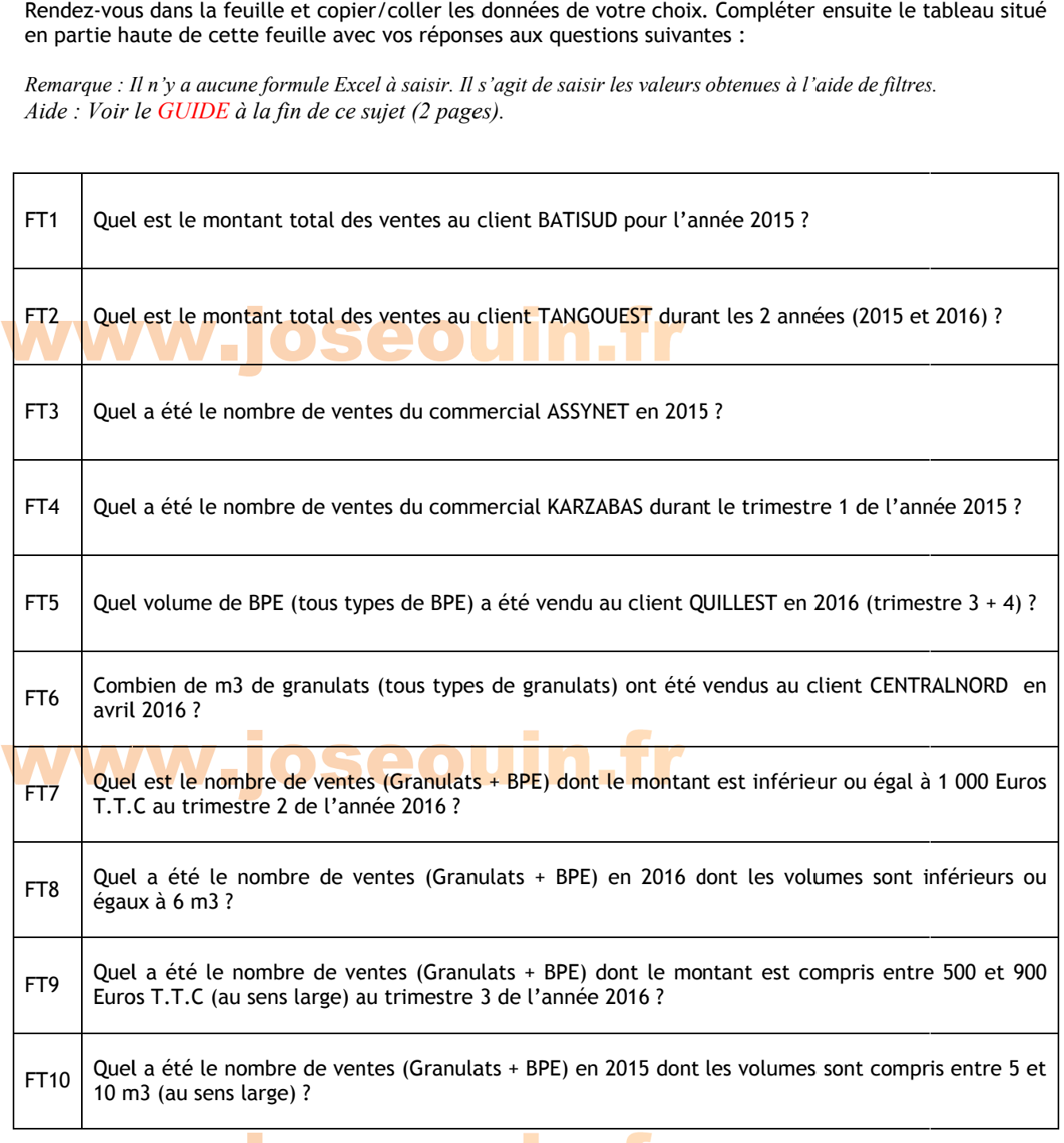

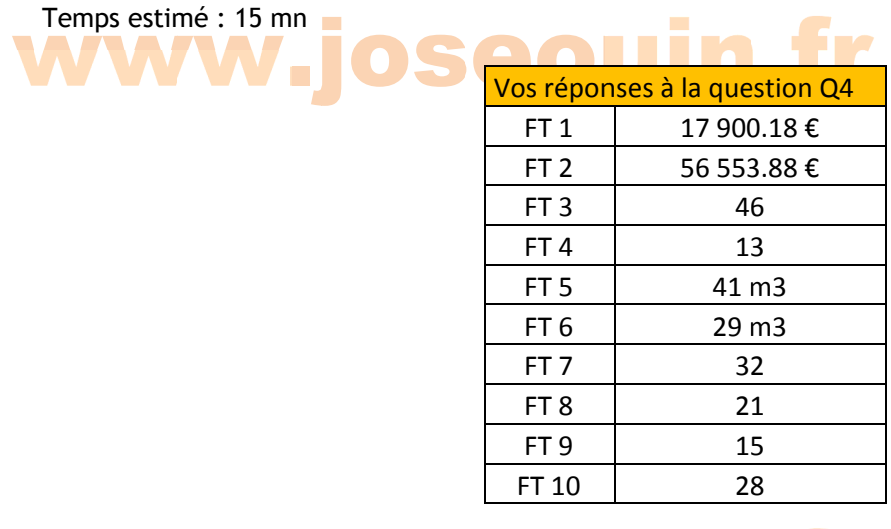

www.joseouin.fr

### www.joseouin.fr

| Etude d'une carrière et d'une centrale à béton | www.joseouir.fr | Sujet | Page 10/24 |

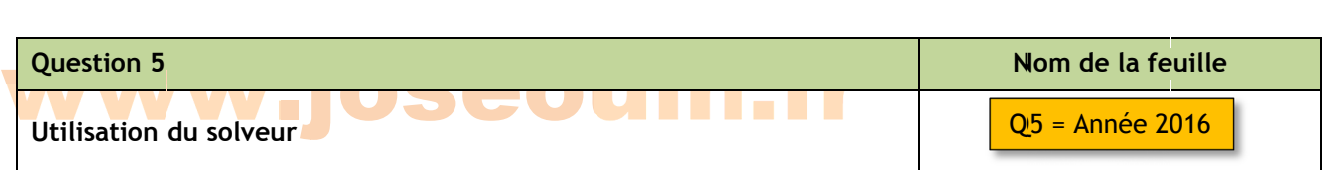

*Visitez le site Internet : www.joseouin.fr* 

Pour des raisons organisationnelles, cette société souhaite arrêter la production et la vente de « Béton poreux » pour l'année 2017. Elle souhaite modifier ses tarifs afin d'équilibrer les pertes dues au béton poreux qui ne sera plus à la vente. Pour se faire, elle fait une projection sur ce que l'année 2016 aurait pu être. En 2016, la somme des ventes est de 200 000 Euros environ. Elle se pose alors la question suivante : n<br>nu<br>ur<br>n

Quel auraient dus être les tarifs 2016 des différents granulats et BPE (sauf « Béton poreux » bien sûr) pour obtenir un montant total des ventes identique, c'est-à-dire de 200 000 Euros ? La réponse à cette question permet de déterminer une nouvelle grille tarifaire 2017.

*Remarque : B Bien sûr rien ne permet d' affirmer que l les ventes en 2017 seront l les mêmes que e celles en 20 016 mais cette approche permet de répartir les augmentations en tenant compte de la fréquence des ventes de chaque type de granulats/BP PE. ee-*

### granulats/BPE.<br>Les tarifs doivent respecter les règles suivantes : granulats/BPE.<br>Les tarifs doivent respecter les règles suivantes :<br>Règle 1 → Les tarifs doivent conserver le classement (rang) de l'année 2016 :

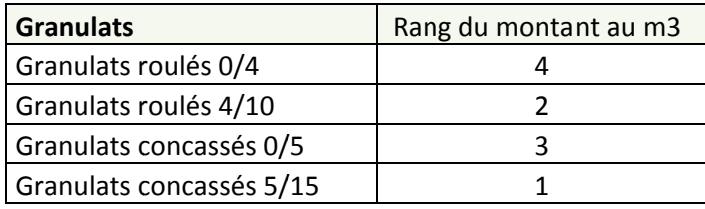

Tableau ci-dessus : Le tarif de « Granulats concassés 5/15» est inférieur à celui de « Granulats roulés 4/10 » qui lui*même est infé férieur etc.* 

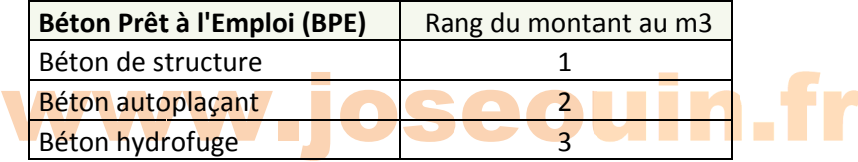

Tableau ci-dessus : Le tarif de « Béton de structure» est inférieur à celui de « Béton autoplaçant » qui lui-même est *inférieur etc.*

Règle 2  $\rightarrow$  Tarif « Distance 2 » : obtenu en effectuant une augmentation de 20 % par rapport au tarif « Distance 1 1 » Règle 3  $\rightarrow$  Tarif « Distance 3 » : obtenu en effectuant une augmentation de 20 % par rapport au tarif « Distance 2 2 » ff

Règle 4  $\rightarrow$  Tarif « Type 2 » : obtenu en effectuant une réduction de 10 % par rapport au tarif « Type 1 » Règle 5  $\rightarrow$  Tarif « Type 3 » : obtenu en effectuant une réduction de 5 % par rapport au tarif « Type 2 »

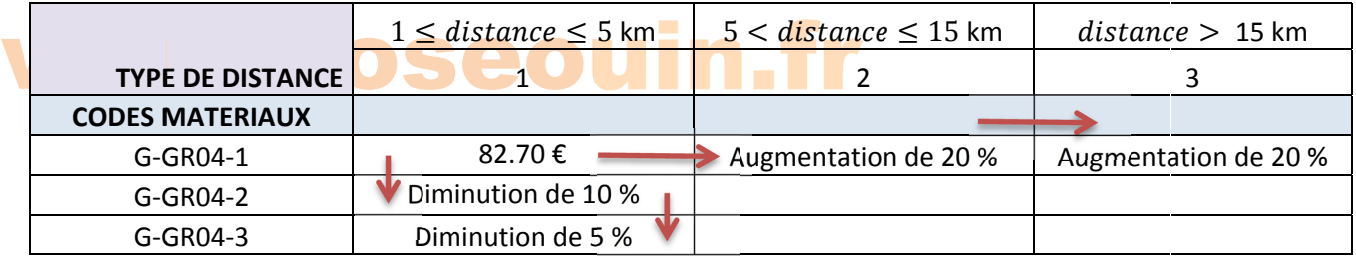

*Tableau ci-dessus : Récapitulatif des règles 2, 3, 4 et 5.* 

| Etude d'une carrière et d'une centrale à béton | www.joseouin.fr | Sujet | Page 11/24 |

#### 1/ Compléter le tableau de la feuille « Année 2016 » :<br>1.1 Montant HT par m3<br>1.2 Montant Total HT 1/ Compléte<br>1.1 Mont<br>1.2 Mont Travail de emandé 1.1 Mon 1.2 Montant Total HT 1.3 Montant TVA 1.4 Montant Total TTC 1.5 Montant Total Général TTC pmpléter le tableau <mark>:</mark><br>.<mark>1 Montant HT</mark> par m<br>.2 Montant Total <mark>HT</mark> ntant HT par u de la feuill<br>r <mark>m3</mark><br>HT r m3 feuille « Année 2016 n.fr

2/ Compléter la grille tarifaire en respectant les consignes données ci-avant.

3/ Lancer l le solveur e n indiquant l'objectif à à définir (va leur = 200 0 000 Euros) a ainsi que les contraintesrelatives aux tarifs des différents granulats/BPE.

4/ Vérifier que les nouveaux tarifs respectent bien les règles ci-avant.

#### Paramétrage **SOLUTION** Paramétrag now<br>nétrage du solveur : ge du solveur : joseouin.fr

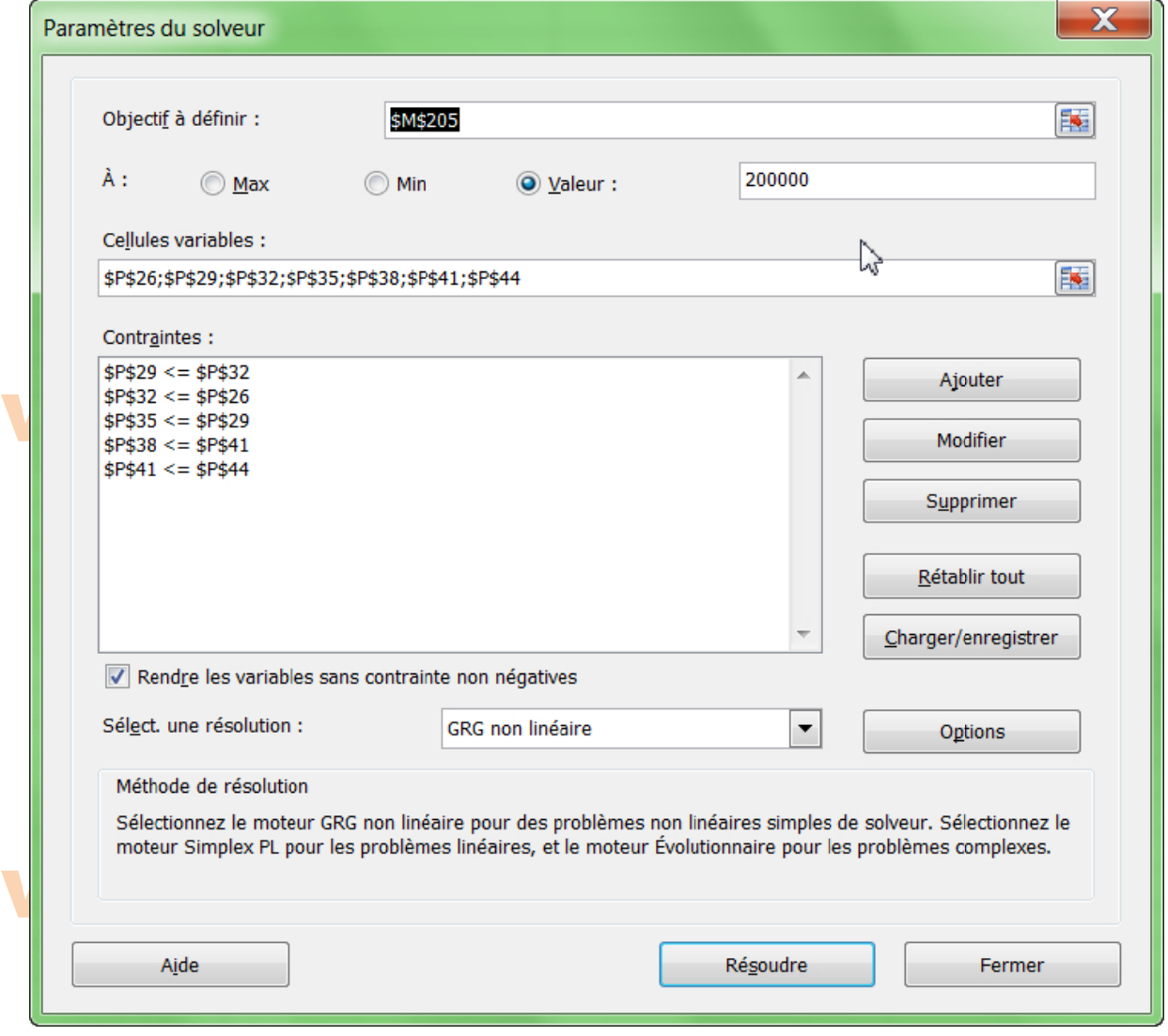

### Tarifs 2017 Tarifs 2017 **ww.joseouin.fr.**

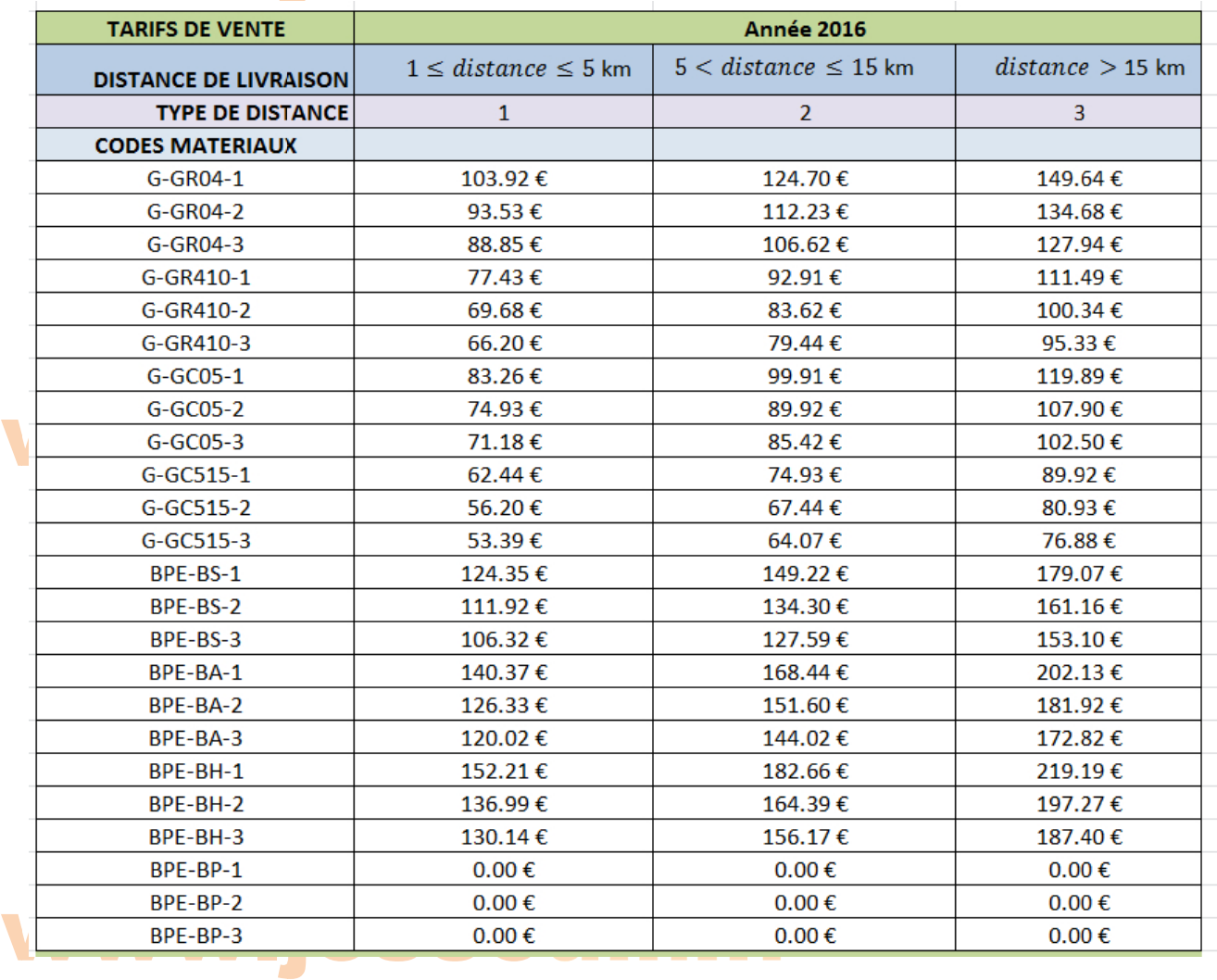

*Visitez le site Internet : www.joseouin.fr* 

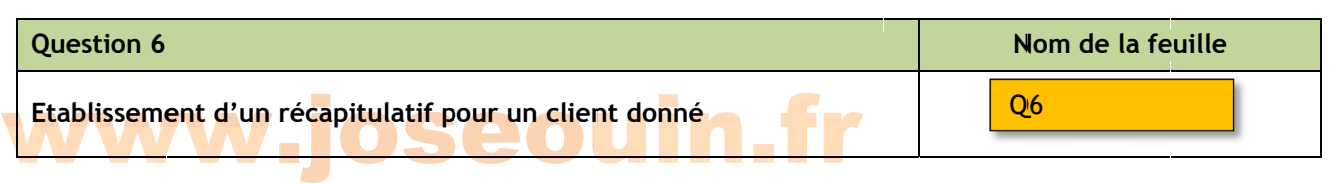

Construire un tableau croisé dynamique récapitulatif du montant des ventes permettant de choisir :

- 1. le nom du client;
- 2. l'année ;
- 3. le m mois.

Ce récaptulatif doit comporter également la liste des granulats/BPE vendus pour une sélection donnée. *Aide*: *Voir le DIDACTICIEL à la fin de ce sujet* (1 page).

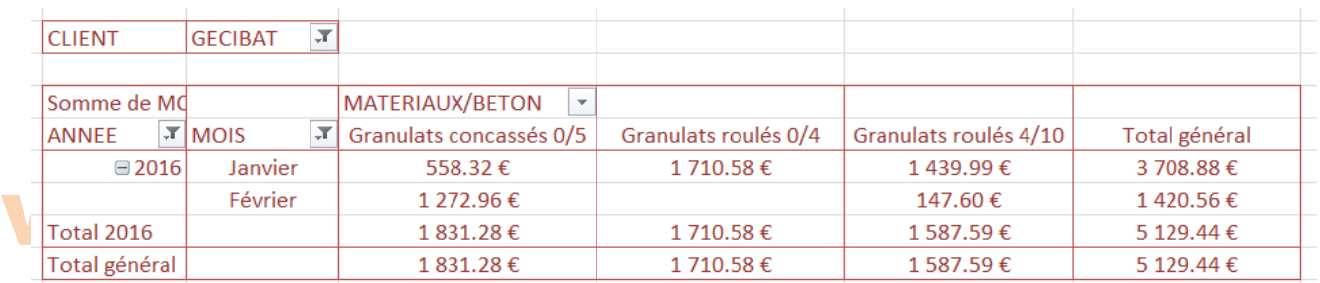

*Capture d'écran ci-dessus : Montant des ventes à l'entreprise GECIBAT durant les mois de janvier et février 2016.* 

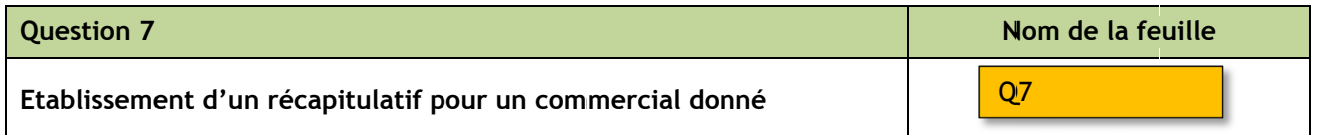

Construire un tableau croisé dynamique récapitulatif du montant des ventes permettant de choisir :

- 1. le nom du commercial;
- 2. l'année ;
- 3. le m mois.

Ce récaptulatif doit comporter également la liste des clients concernés par ces ventes.

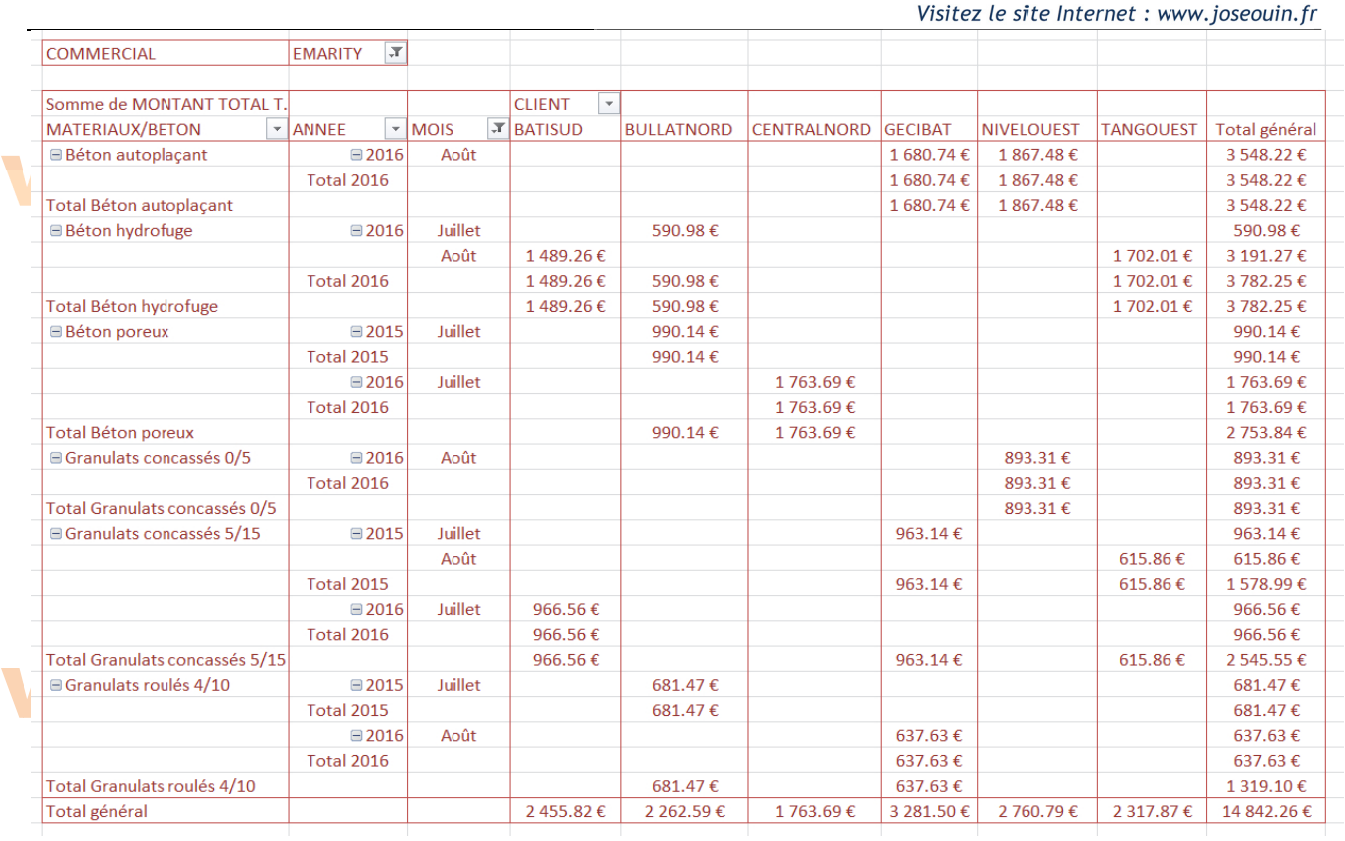

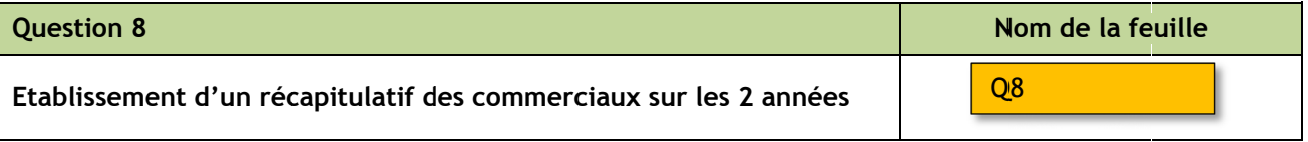

On demand e de :

w

- W<sup>1</sup> Cons 1. Construire un tableau croisé dynamique récapitulatif du montant des ventes de tous les com 1. Construire un ta<br>commerciaux pou<br>2. Créer un graphiqu mmerciaux p n<mark>struire un tableau cr</mark><br><mark>mmerciaux pour les 2 ann</mark><br>éer un graphique dynamid our les 2 ann **tableau croisé dynamique**<br>**jour les 2 années.**<br>jque dynamique à la suite de nées. roisé dynamique récapitula<mark>tif du<br>nées.</mark><br>que à la suite de ce tableau.
	-

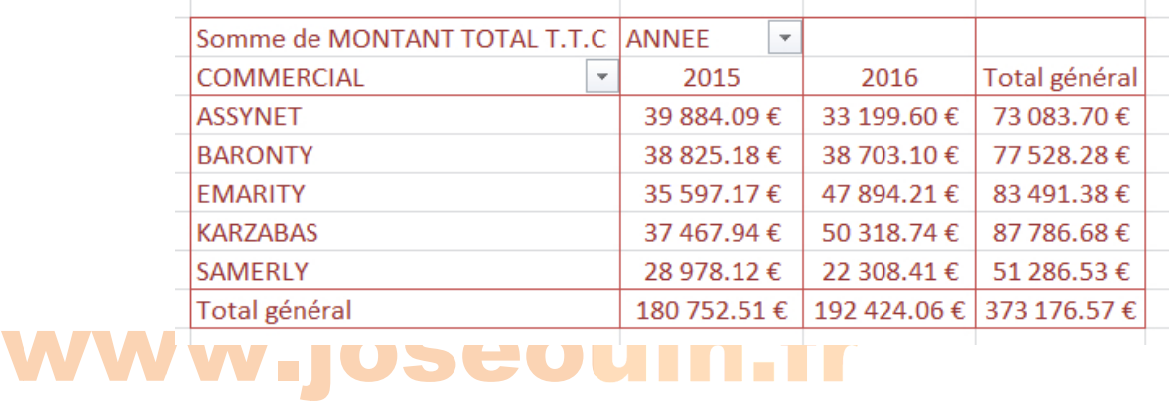

Visitez le site Internet : www.joseouin.fr

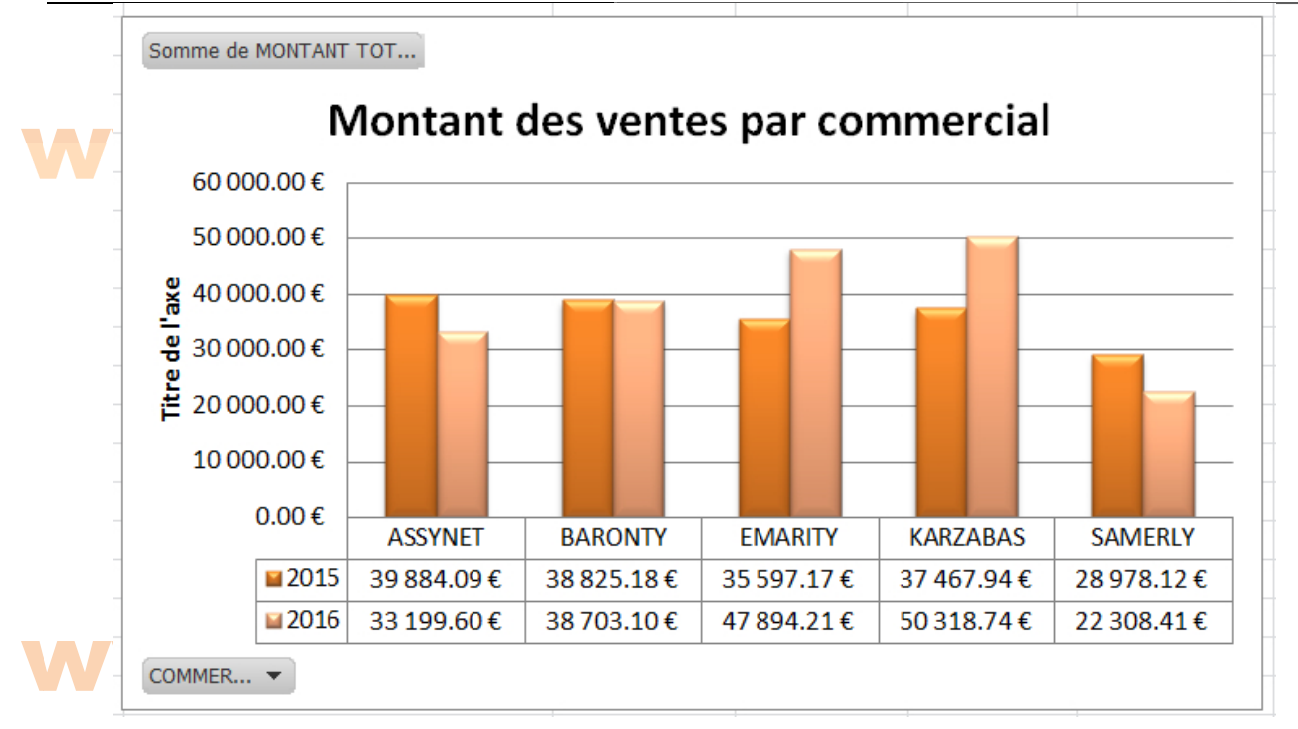

# www.joseouin.fr

### www.joseouin.fr

| Etude d'une carrière et d'une centrale à béton | www.joseouin.fr | Sujet | Page 16/24 |

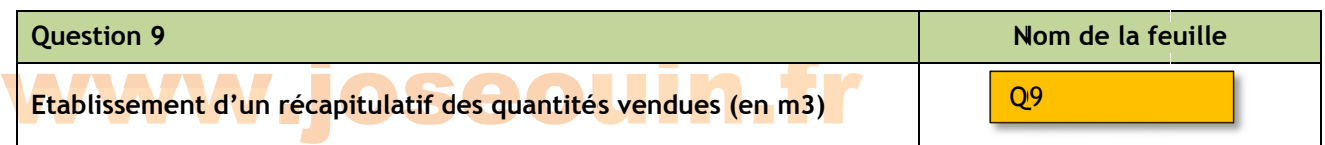

On demand e de :

1. Construire un tableau croisé dynamique récapitulatif des quantités vendues pour les différents gra nulats et BP E.

Ce tableau doit permettre de sélectionner :

- 1.1 le client ;
- 1.2 l'année ;
- 1.3 le type de g granulat/BPE E.
- 2. Créer un graphique dynamique à la suite de ce tableau

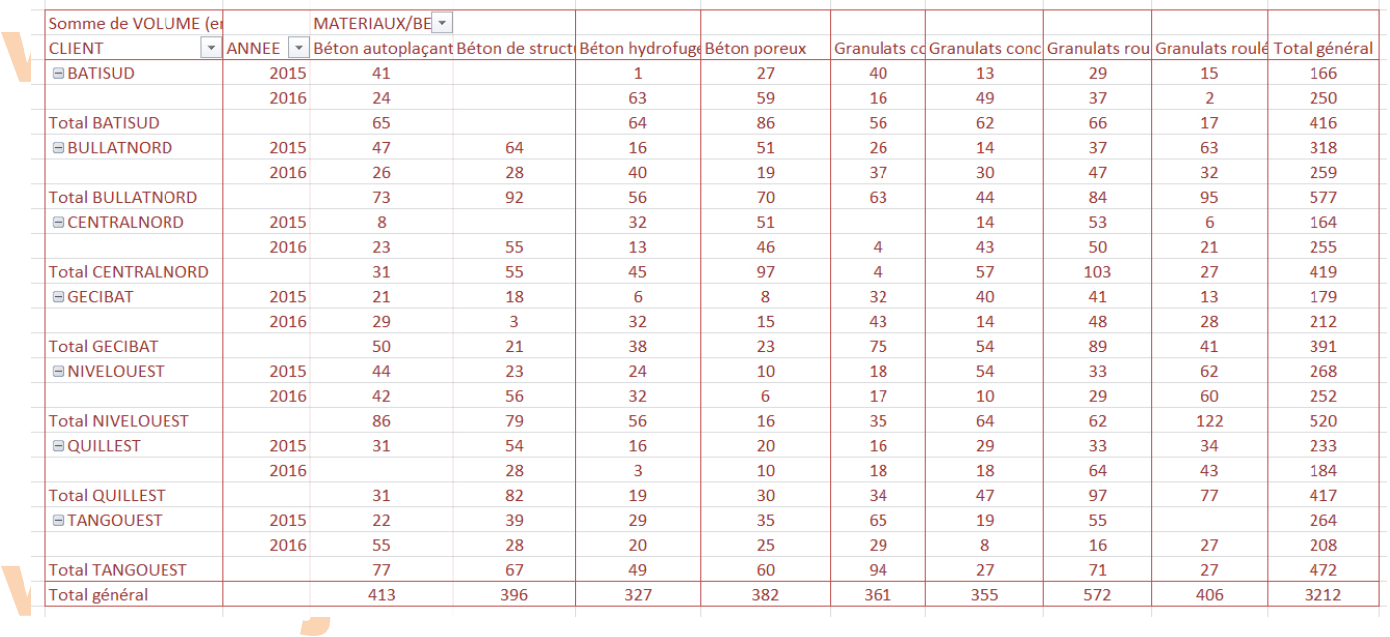

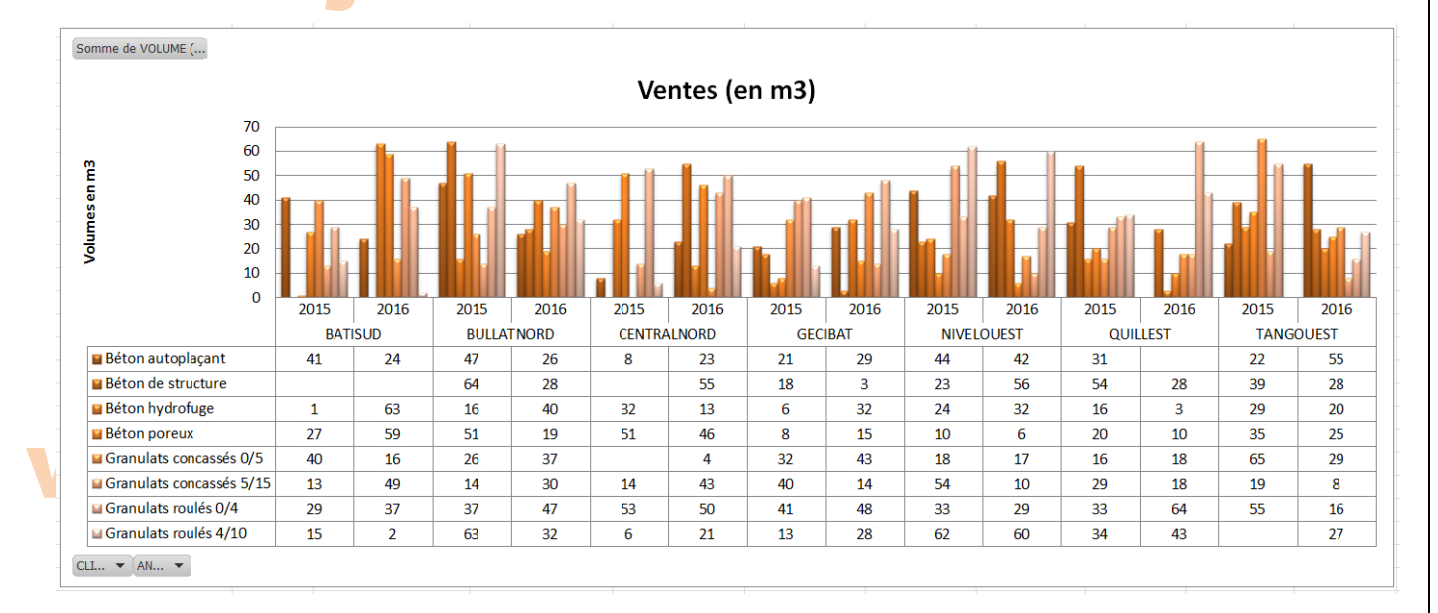

### 3. Reprendre ces questions avec le client NIVELOUEST pour le BPE sur les 2 années.

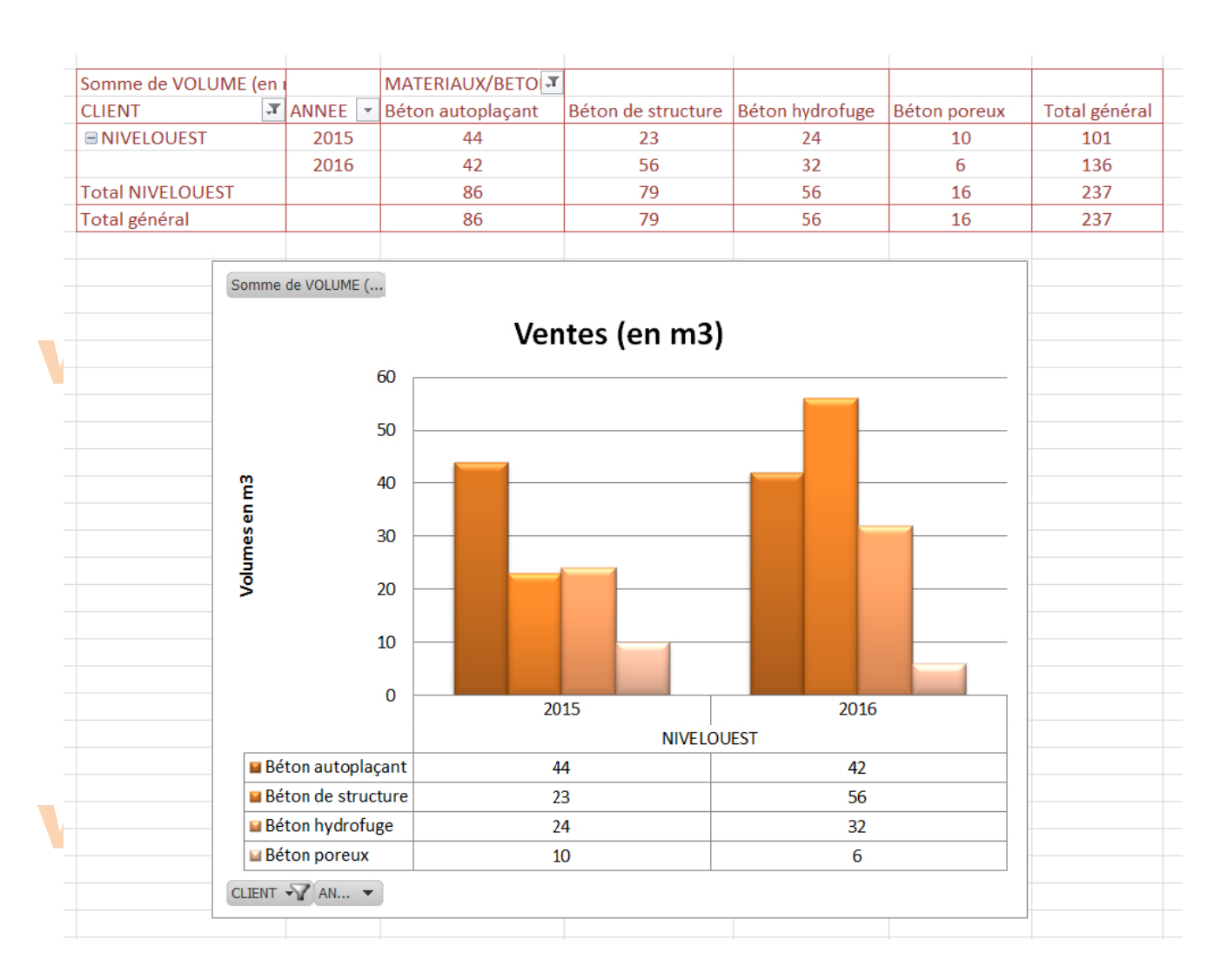

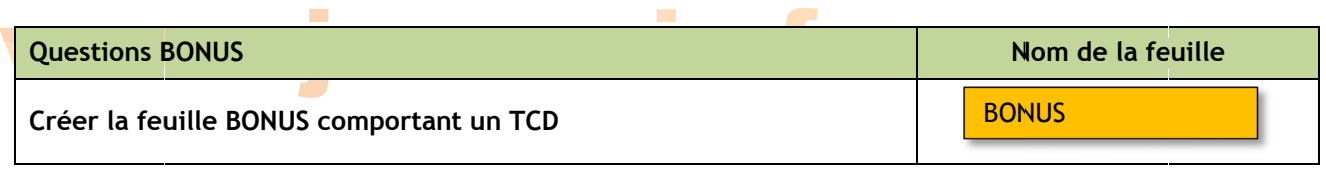

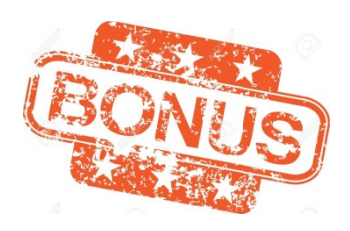

Un des responsables de l'entreprise voudrait savoir si l'abandon du « Béton poreux » est une bonne chose. Pour se faire une idée, il souhaiterait connaître la part du montant T.T.C des ventes, en pourcentage, de ce « Béton poreux » pour l'année 2016 en visualisant également la part des autres types de ventes (Granulats et BPE).

Il souhaiterait calculer :

- 1. La part du « Béton poreux » par rapport au total des ventes (Granulats et BPE)
- 2. La part du « Béton poreux » par rapport au total des ventes de BPE.

1/ Créer la feuille « BONUS » sur laquelle vous établirez un tableau croisé dynamique répondant au problème posé.

Aide : Modifier les paramètres des champs de valeur.

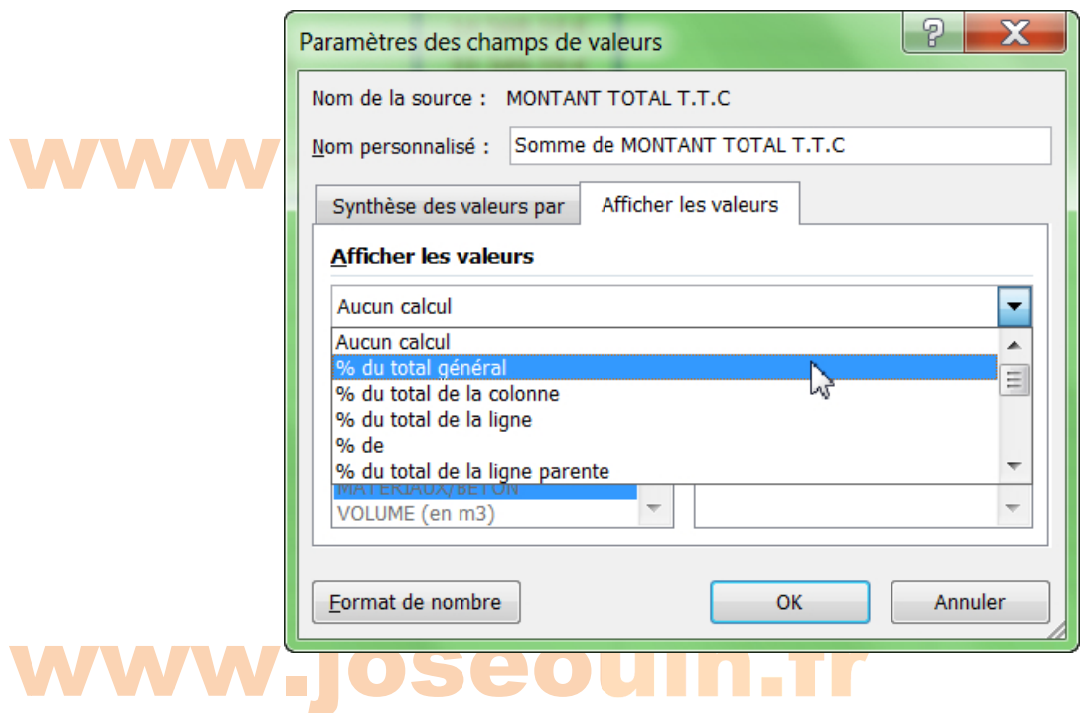

### **SOLUTION**

### www.joseouin.fr

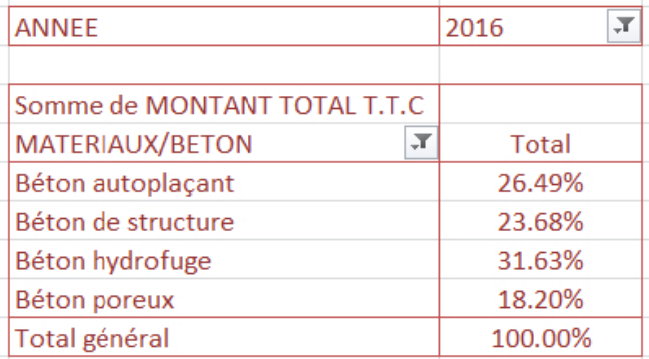

#### 2/ Représent 2/ Représen eprésenter ces résult nter ces résu u<mark>ltats à l'aid</mark> ultats à l'aid l'aide d'un grap<mark>hiqu</mark> e d'un graph bhique. hique.

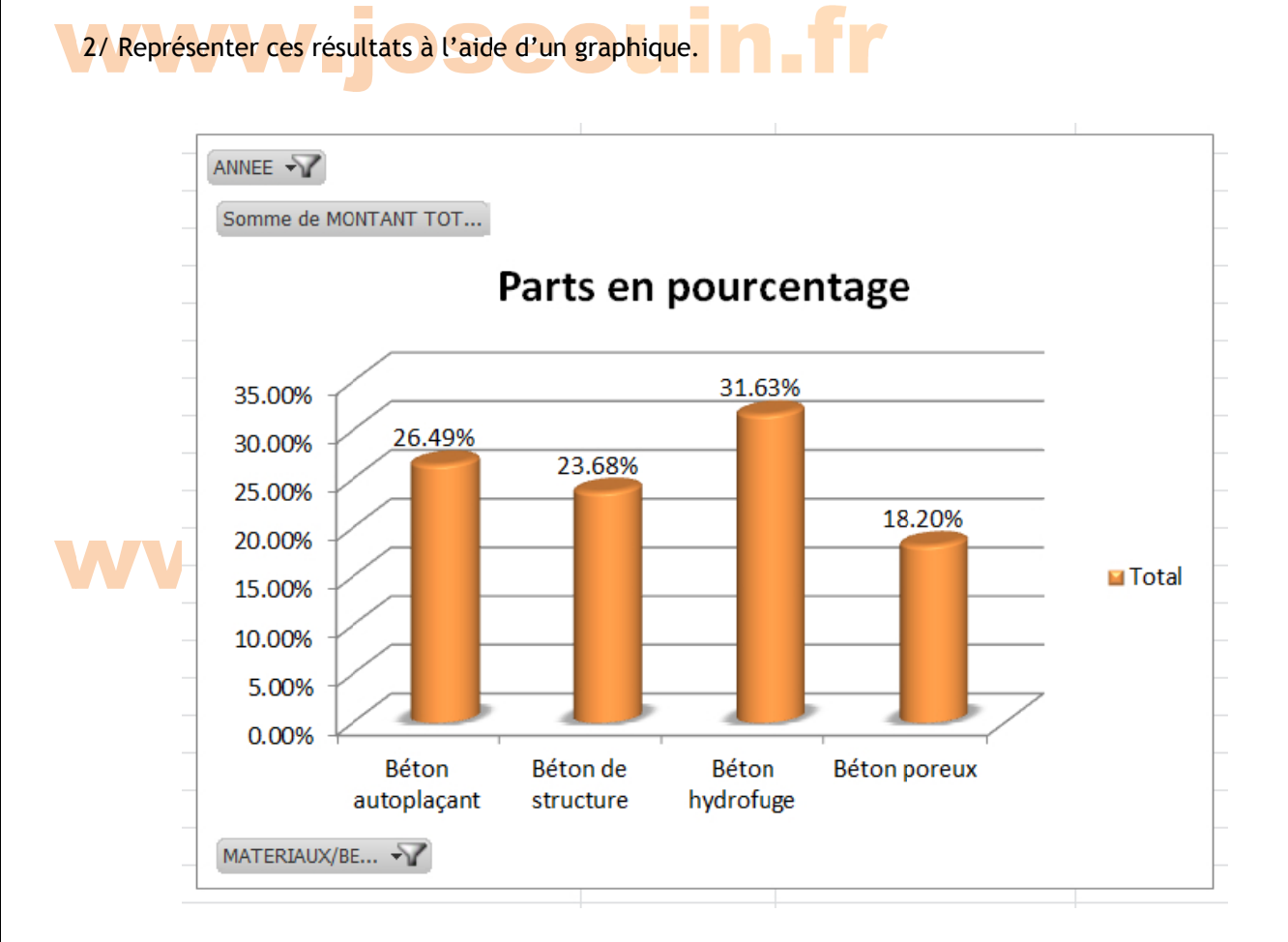

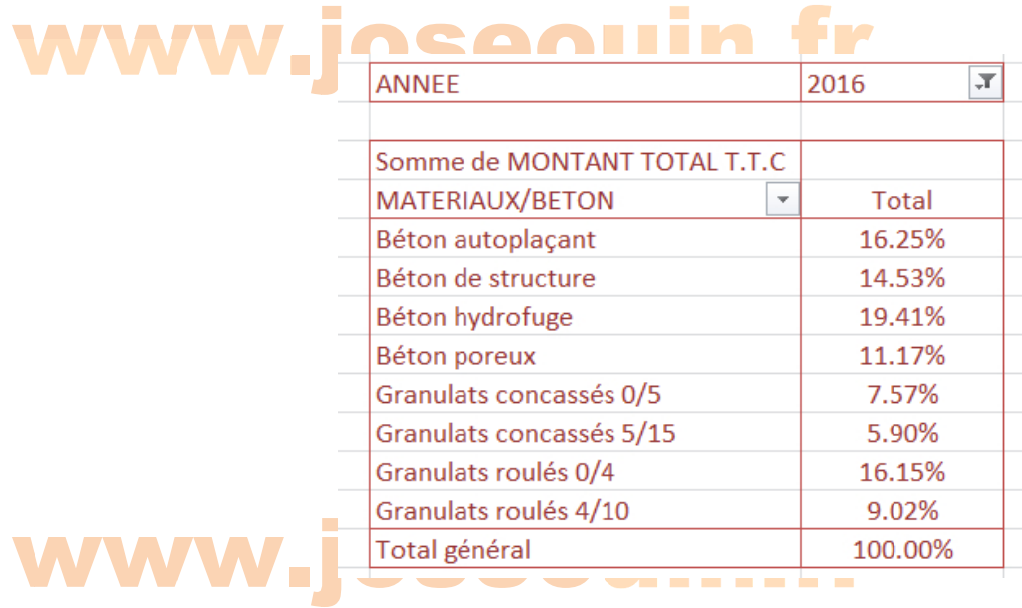

### 2/ Représenter ces résultats à l'aide d'un graphique.

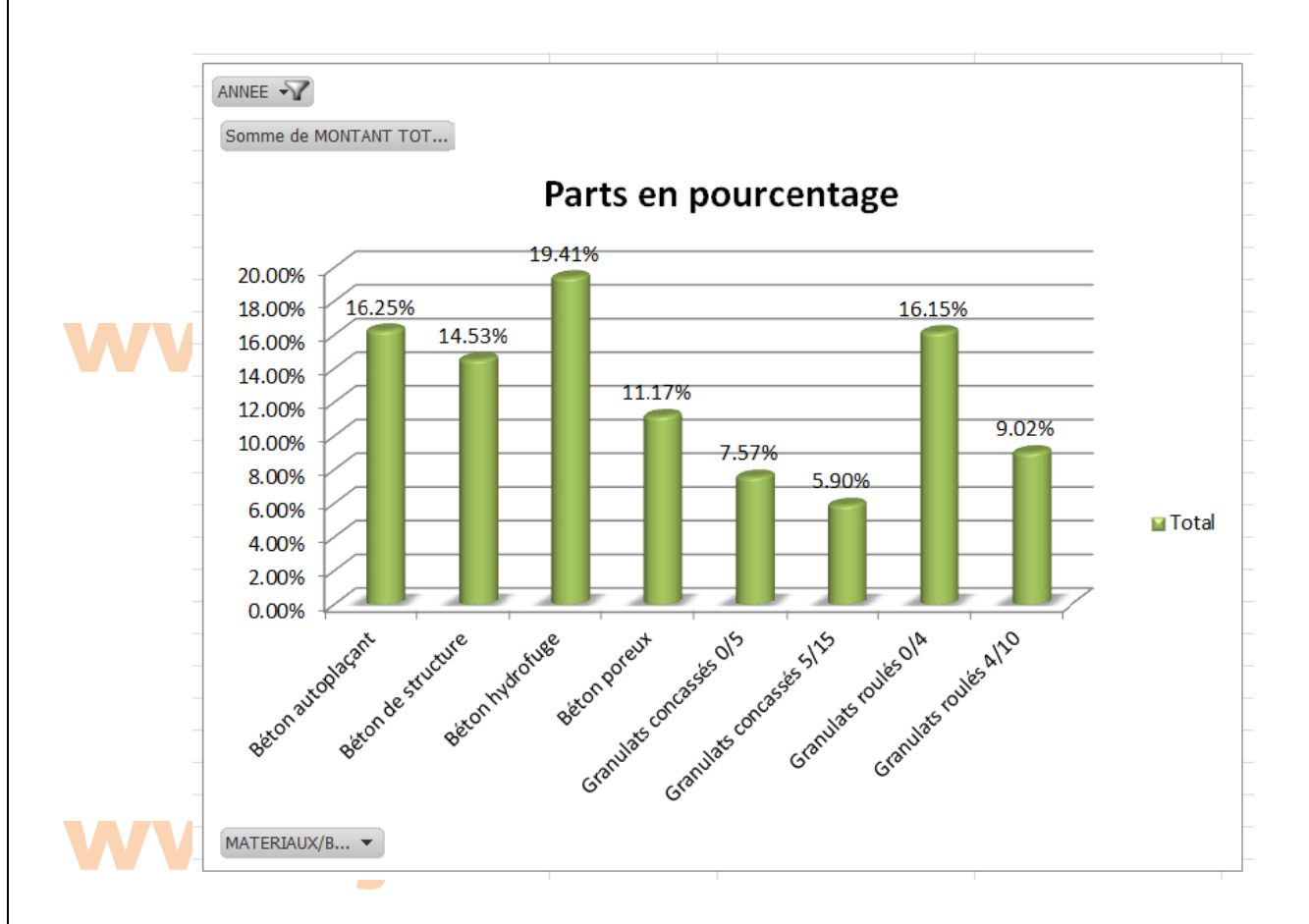

### Guide **Lange**

#### Comptage du nombre de lignes obtenues suite à un résultat de filtre/tri

Comptage du nombre de ngries obtenues suite à un résultat de miterir.<br>La capture d'écran ci-dessous (voir encadré en rouge) indique les informations fournies par Excel su<br>un Filtre ou un Tri (ou simplement en sélectionnant La capture d'écran ci-dessous (voir encadré en rouge) indique les informations fournies par Excel suite à

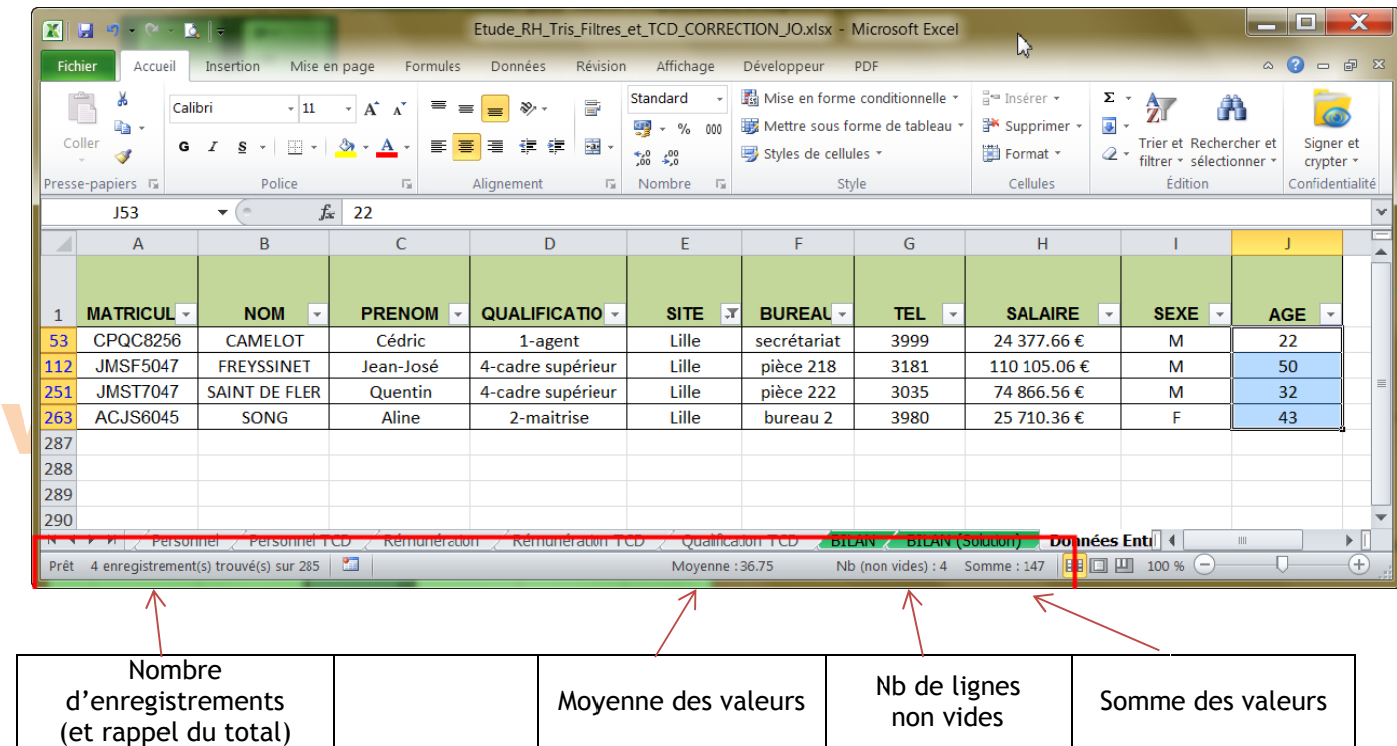

un résultation Affichage du nombre d'enregistrements obtenus directement dans une cellule suite à un résultat de filtre/tri ésultat de filtre/ti<br>c<mark>ompt</mark>er <mark>le no</mark>mbre e<mark>/tri</mark><br>r<mark>e de lignes d</mark> nes dans un tableau <mark>(</mark> l<mark>eau (filtré, t</mark>i t<mark>ré, t</mark>rié <mark>ou</mark> nor

Pour compt <mark>ter le nombre</mark> e de lignes d dans un table <mark>eau (filtré, t</mark> trié ou non), utiliser la fonction suivante :

= SOUS.TO OTAL(3 ; *m matricule*)

où :

→ 3 est l'option de la fonction permettant de compter (NBVAL) le nombre de valeurs

→ *matricule* est le nom de la plage des cellules relatives aux matricules.

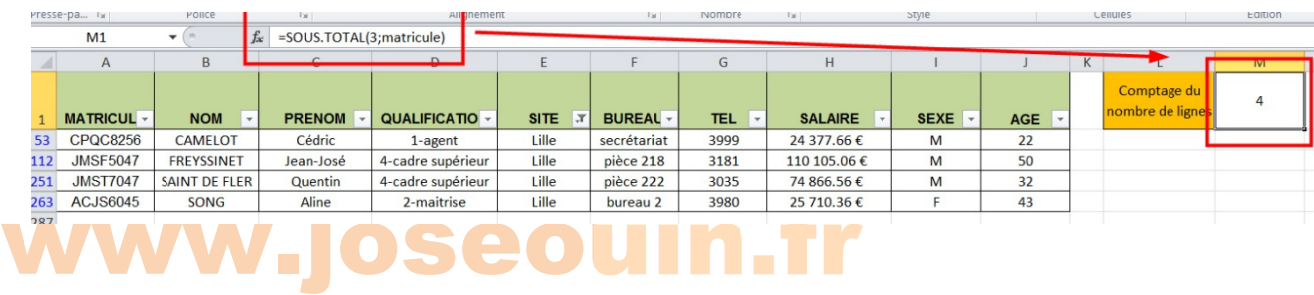

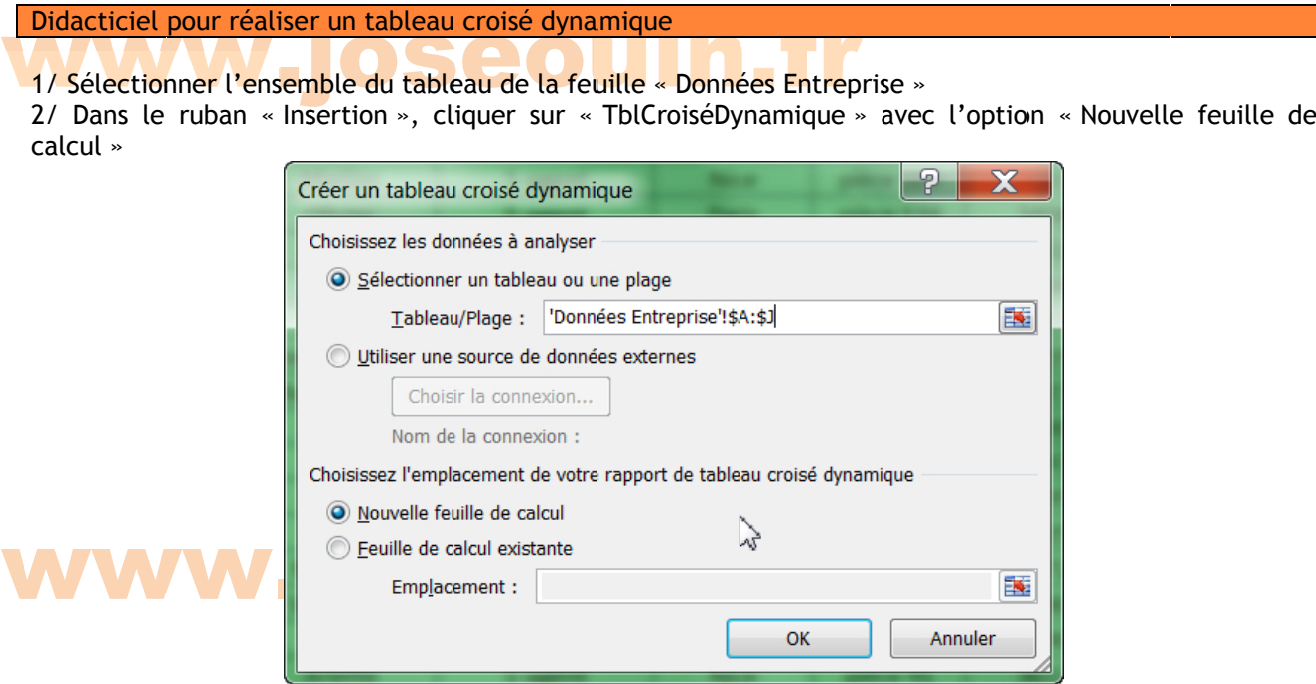

3/ Dans cet dialogue « O dynamique » dans l'onglet « Affichage » tte nouvelle Options du t feuille de ca ableau crois alcul, survole é dynamique er le tableau e » afin de c u, puis à l'ai cocher « Disp de du clic dr position class roit ouvrir la sique du tab a boîte de leau croisé

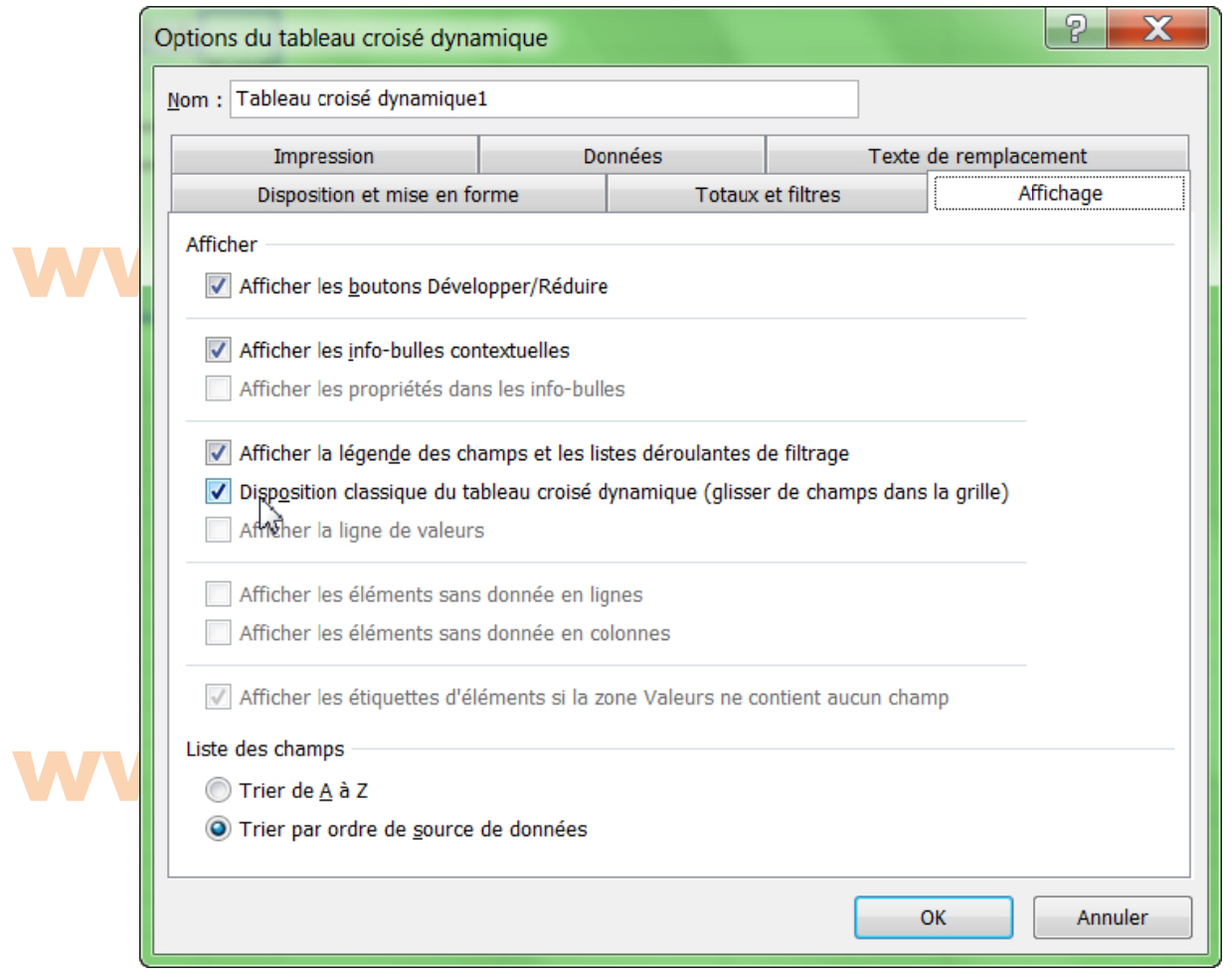

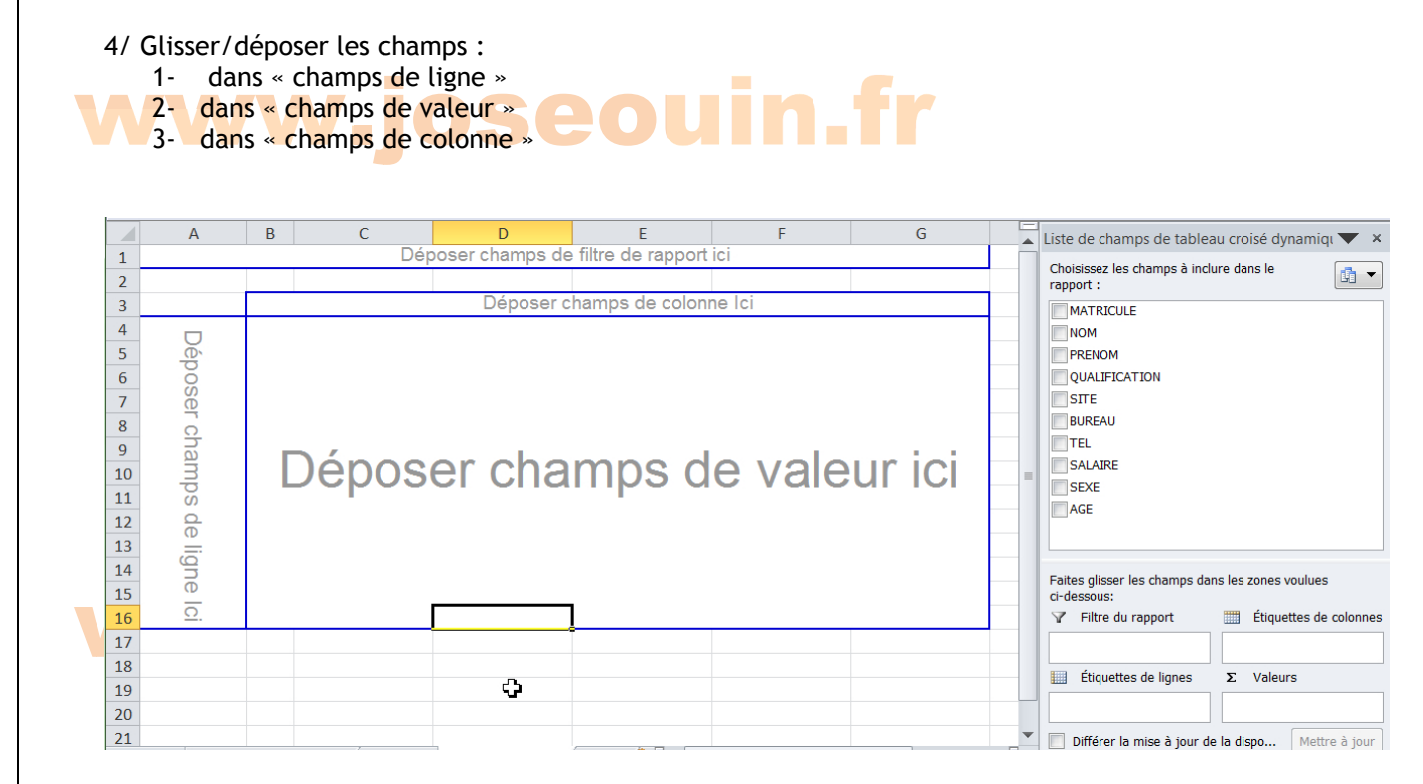

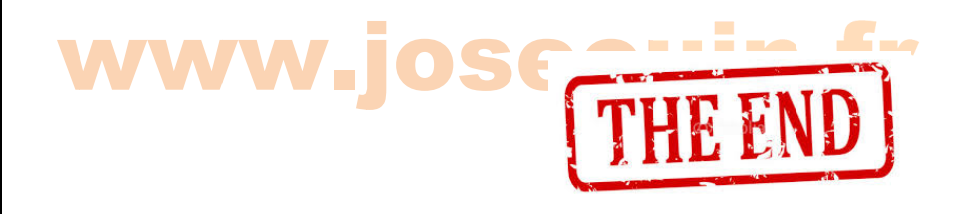

| Etude d'une carrière et d'une centrale à béton | www.joseouin.fr | Sujet | Page 24/24 |